# *Oracle TimesTen In-Memory Database Documentation Addendum*

*Release 7.0.4*

 **B12345**

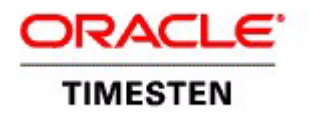

Copyright ©1996, 2008, Oracle. All rights reserved.

ALL SOFTWARE AND DOCUMENTATION (WHETHER IN HARD COPY OR ELECTRONIC FORM) ENCLOSED AND ON THE COMPACT DISC(S) ARE SUBJECT TO THE LICENSE AGREEMENT.

The documentation stored on the compact disc(s) may be printed by licensee for licensee's internal use only. Except for the foregoing, no part of this documentation (whether in hard copy or electronic form) may be reproduced or transmitted in any form by any means, electronic or mechanical, including photocopying, recording, or any information storage and retrieval system, without the prior written permission of TimesTen Inc.

Oracle, JD Edwards, PeopleSoft, Retek, TimesTen, the TimesTen icon, MicroLogging and Direct Data Access are trademarks or registered trademarks of Oracle Corporation and/or its affiliates. Other names may be trademarks of their respective owners.

The Programs (which include both the software and documentation) contain proprietary information; they are provided under a license agreement containing restrictions on use and disclosure and are also protected by copyright, patent, and other intellectual and industrial property laws. Reverse engineering, disassembly, or decompilation of the Programs, except to the extent required to obtain interoperability with other independently created software or as specified by law, is prohibited.

The information contained in this document is subject to change without notice. If you find any problems in the documentation, please report them to us in writing. This document is not warranted to be error-free. Except as may be expressly permitted in your license agreement for these Programs, no part of these Programs may be reproduced or transmitted in any form or by any means, electronic or mechanical, for any purpose.

February 2008

Printed in the United States of America

# *Contents*

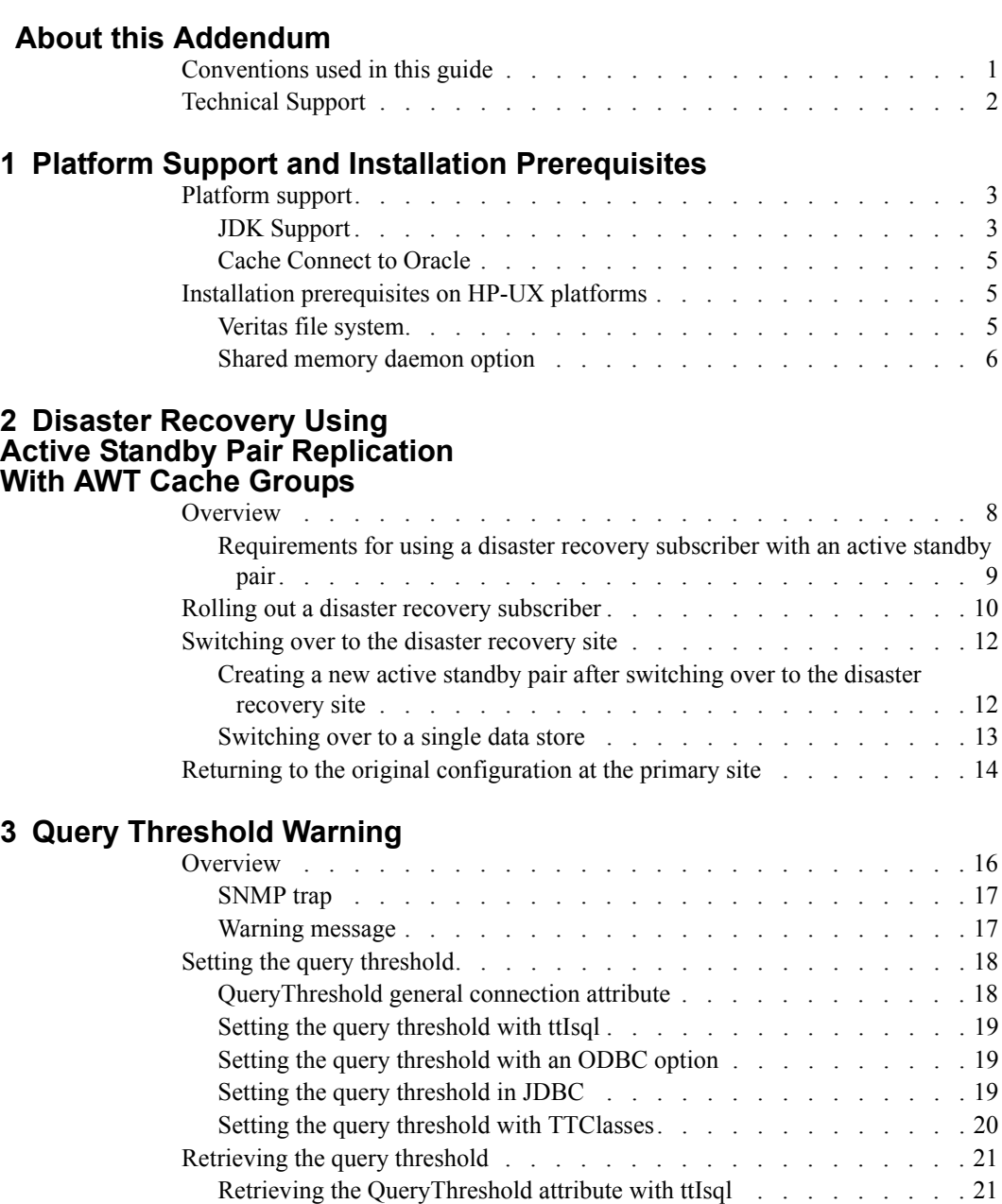

[Retrieving the TT\\_QUERY\\_THRESHOLD ODBC option. . . . . . . 21](#page-24-2) [Retrieving the query threshold with JDBC . . . . . . . . . . . . . 21](#page-24-3)

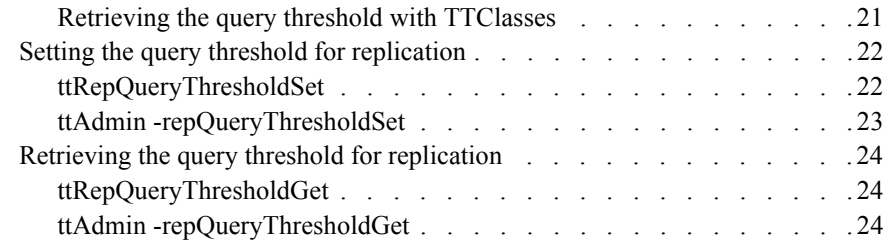

# **[4 Monitoring AWT Cache Group Performance](#page-30-0)**

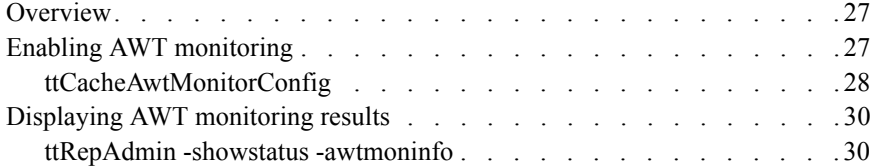

## **[5 Cleaning Up Autorefresh Objects on Oracle](#page-36-0)**

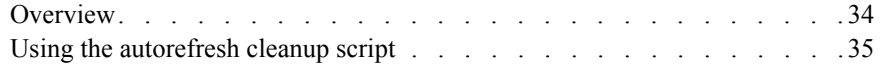

#### **[6 Detection of Dual Active Masters](#page-40-0) in an Active Standby Pair**

### **[7 Transaction Log API \(XLA\)](#page-42-0)**

#### **[8 New Error Messages](#page-44-0) and SNMP Traps**

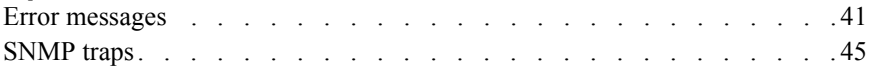

#### **[Index](#page-50-0)**

<span id="page-4-0"></span>This documentation addendum contains information about features added in Release 7.0.4 of the Oracle TimesTen In-Memory Database. For more information about the Oracle TimesTen In-Memory Database, please see the documentation set for Release 7.0.3.

# <span id="page-4-1"></span>**Conventions used in this guide**

TimesTen supports multiple platforms. Unless otherwise indicated, the information in this guide applies to all supported platforms. The term Windows refers to Windows 2000, Windows XP and Windows Server 2003. The term UNIX refers to Solaris, Linux, HP-UX, Tru64 and AIX.

TimesTen documentation uses these typographical conventions:

| If you see                 | It means                                                                                                    |
|----------------------------|----------------------------------------------------------------------------------------------------|
| code font                  | Code examples, filenames, and pathnames.                                                                                                    |
|                            | For example, the .odbc.ini. or ttconnect.ini file.                                                                                          |
| <i>italic code</i><br>font | A variable in a code example that you must replace.                                                                                         |
|                            | For example:<br>Driver=install dir/lib/libtten.sl<br>Replace $\text{install dir}$ with the path of your TimesTen<br>installation directory. |

TimesTen documentation uses these conventions in command line examples and descriptions:

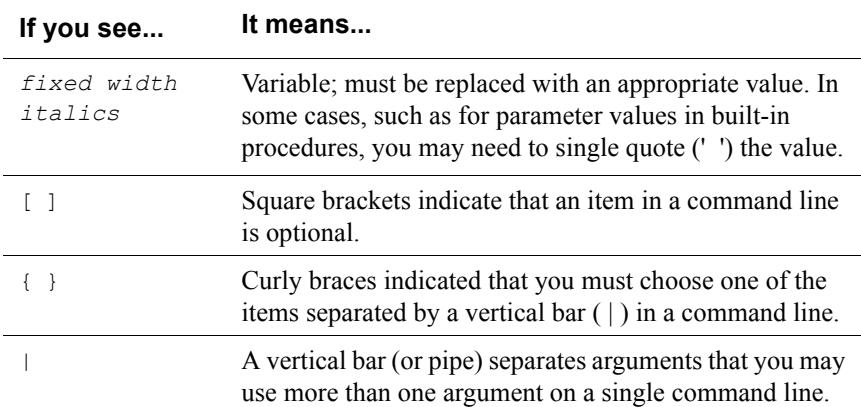

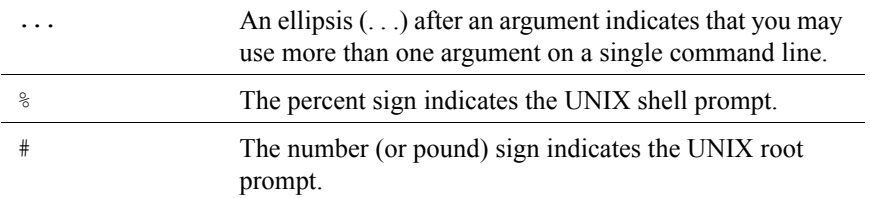

TimesTen documentation uses these variables to identify path, file and user names:

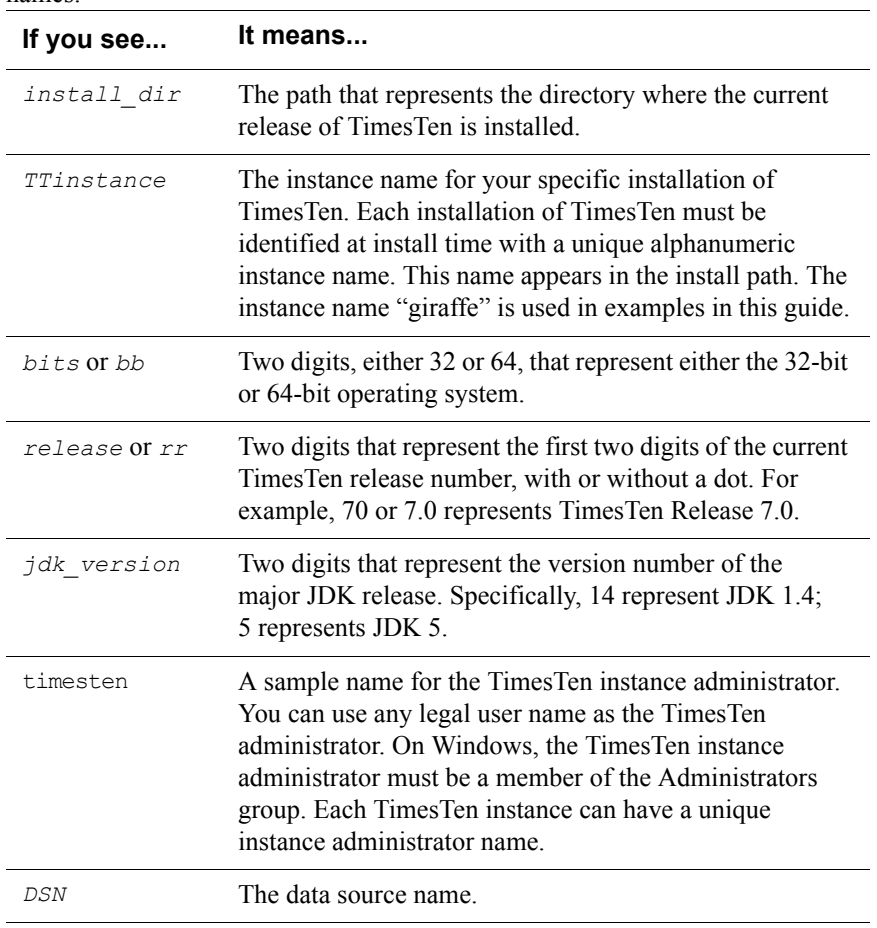

### <span id="page-5-0"></span>**Technical Support**

For information about obtaining technical support for TimesTen products, go to the following Web address:

<http://www.oracle.com/support/contact.html>

# <span id="page-6-0"></span>*Platform Support and Installation Prerequisites*

This chapter describes changes and additions to platform support and installation prerequisites for Oracle TimesTen In-Memory Database Release 7.0.4.0.0. We recommend that you first read the *Oracle TimesTen In-Memory Database Installation Guide* if you have not previously installed TimesTen or if you have questions regarding installing TimesTen on your particular platform or for your configuration. Specifically, this chapter describes changes and additions for:

- [JDK Support](#page-6-2)
- [Cache Connect to Oracle](#page-8-0)
- [Installation prerequisites on HP-UX platforms](#page-8-1)

# <span id="page-6-1"></span>**Platform support**

#### <span id="page-6-4"></span><span id="page-6-2"></span>**JDK Support**

New in 7.0.4, JDK 6 is supported with the Oracle TimesTen In-Memory Database. For clarity, this section contains the entire JDK support table.

**Note:** This table supersedes the table that you find in the *Oracle TimesTen In-Memory Database Installation Guide*.

<span id="page-6-3"></span>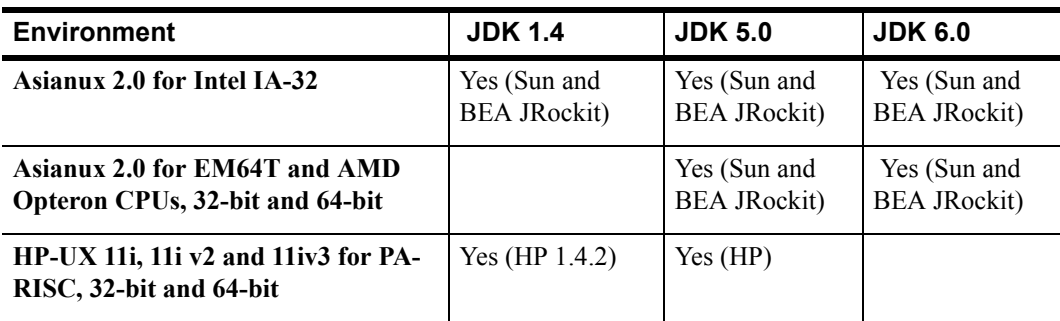

TimesTen supports the following JDKs on the specified platforms:

<span id="page-7-6"></span><span id="page-7-5"></span><span id="page-7-4"></span><span id="page-7-3"></span><span id="page-7-2"></span><span id="page-7-1"></span><span id="page-7-0"></span>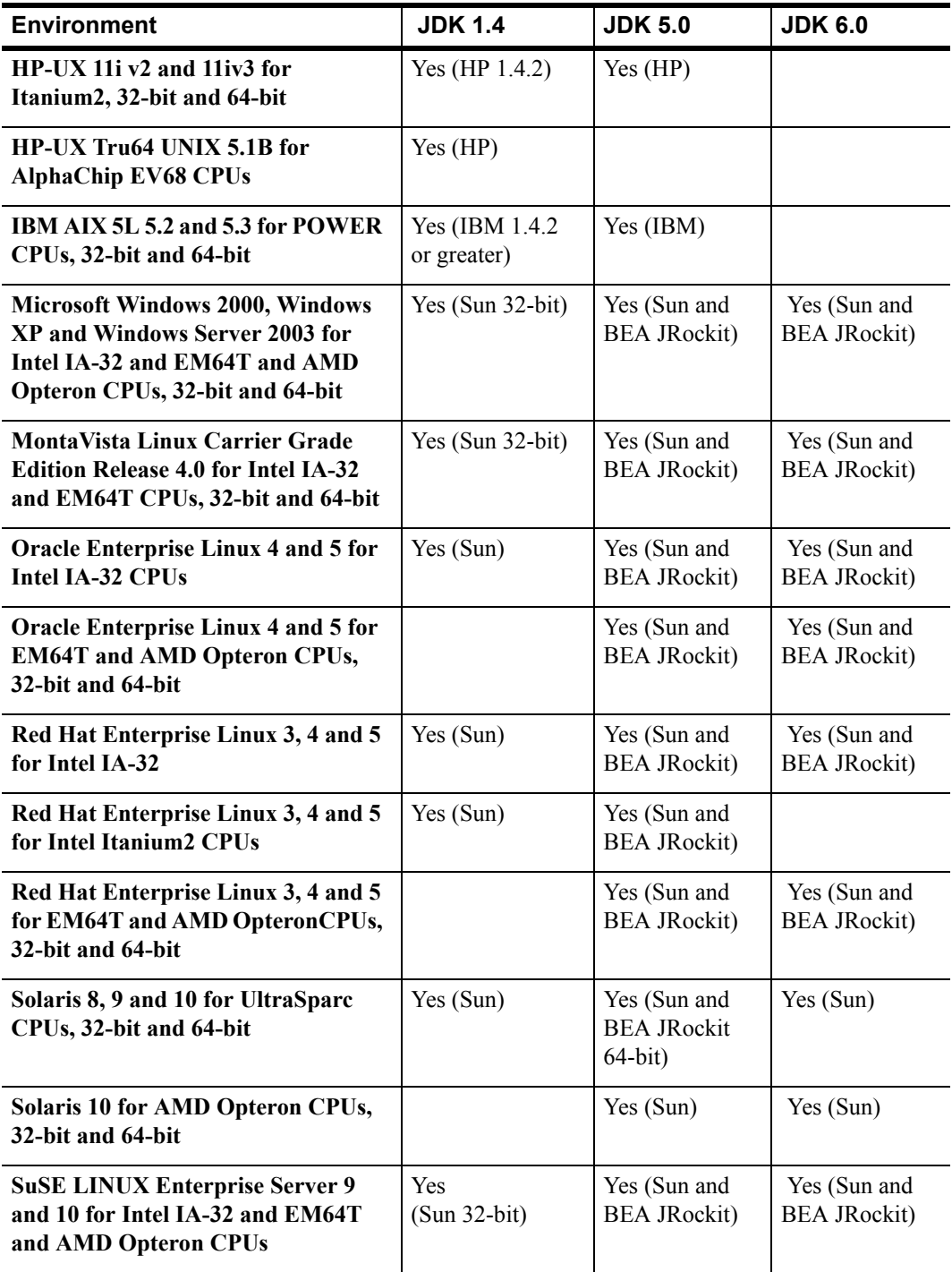

<span id="page-8-4"></span>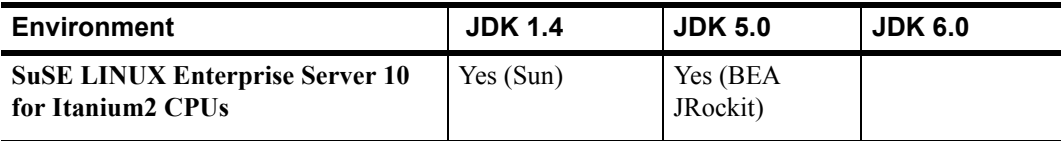

#### <span id="page-8-3"></span><span id="page-8-0"></span>**Cache Connect to Oracle**

TimesTen Cache Connect to Oracle allows you to cache Oracle Database data in TimesTen. The following Oracle client and server releases are supported with this option for TimesTen 7.0.4:

- Oracle Database 9*i* Release 2 (Oracle 9.2.0.8.0 or above)
- Oracle Database 10*g* Release 1 (Oracle 10.1.0.5.0 or above)
- Oracle Database 10*g* Release 2 (Oracle 10.2.0.1.0 or above)
- Oracle Database 11*g* Release 1 on these platforms:
	- Microsoft Windows (32-bit)
	- Linux (32-bit and 64-bit)

To enable TimesTen Cache Connect to Oracle on MontaVista CGE 4.0, install the 10.2.0.3 or 11.1.0.6.0 Linux version of the Oracle Instant Client.

# <span id="page-8-1"></span>**Installation prerequisites on HP-UX platforms**

#### <span id="page-8-2"></span>**Veritas file system**

<span id="page-8-5"></span>Before installing TimesTen, make sure the appropriate requirements are met for your operating system.

**Filesystem options** On the Veritas file system set the options discovered\_direct\_iosz and max direct iosz to 3MB.

> The absence of these direct I/O settings could result in poor file system performance for TimesTen operations.

To set these options, log in as root and use:

- # /usr/sbin/vxtunefs -o discovered\_direct\_iosz=3145728
- # /usr/sbin/vxtunefs -o max\_direct\_iosz=3145728

**Note:** Using vxtunefs online option requires Advanced VxFS.

For more on running TimesTen on a Veritas file system, see "Installation prerequisites" in the *Oracle TimesTen In-Memory Database Installation Guide*.

#### <span id="page-9-3"></span><span id="page-9-0"></span>**Shared memory daemon option**

<span id="page-9-1"></span>This release includes a new daemon option that allows you to specify the locality of the shared memory segment where TimesTen data stores will exist on HP-UX ccNUMA systems. ccNUMA systems have non-uniform memory latency depending on the data location. Accessing data in a remote cell takes longer than accessing data in a local cell. To ensure the best results for TimesTen operations, set the IPC\_MEM\_LOCAL and confine the TimesTen processes to the local cell.

To set the locality hint for the shared memory segment, on a separate line in the ttendaemon.options file, add:

```
-shmLocalityHint locality_hint
```
Legal values for locality hint are:

- IPC\_MEM\_LOCAL
- IPC MEM INTERLEAVED
- IPC MEM FIRST TOUCH
- IPC MEM STRIPED

Only one value string can be specified at a time. If specified, TimesTen attempts to create the shared memory segment for all data stores in the instance with the appropriate locality hint.

**Note:** This option only takes effect if the instance administrator has permission to access the memory resource.

<span id="page-9-4"></span>The semantics of the hints are described in the man page for shmget(). The default behavior is to create the segment without the hint. Expect the default behavior if the daemon option is not specified or if it is specified incorrectly. To see whether a segment has been created with the hint, use the HP-UX pstat() facility. See the HP-UX man page for  $p$ stat().

For an overview of TimesTen daemon options, see "Managing TimesTen daemon options," in the *Oracle TimesTen In-Memory Database Operations Guide*.

# <span id="page-10-0"></span>*Disaster Recovery Using Active Standby Pair Replication With AWT Cache Groups*

TimesTen 7.0.4.0.0 adds support for a special subscriber in an active standby pair replication scheme that is able to propagate updates to an Oracle database using asynchronous writethrough (AWT) cache groups. This chapter describes how to deploy and use this subscriber at a remote disaster recovery site in the following sections:

- [Overview](#page-11-0)
- [Rolling out a disaster recovery subscriber](#page-13-0)
- [Switching over to the disaster recovery site](#page-15-0)
- [Returning to the original configuration at the primary site](#page-17-0)

### <span id="page-11-0"></span>**Overview**

TimesTen active standby pair replication provides high availability by allowing for fast switching between data stores within a data center. This includes the ability to automatically change which data store propagates changes to an Oracle database using AWT cache groups (see "ASYNCHRONOUS WRITETHROUGH cache groups in an active standby pair" in the *TimesTen to TimesTen Replication Guide* for more information). However, for additional high availability across data centers, you may require the ability to recover from a failure of an entire site, which can include a failure of both TimesTen master data stores in the active standby pair as well as the Oracle database used for the cache groups.

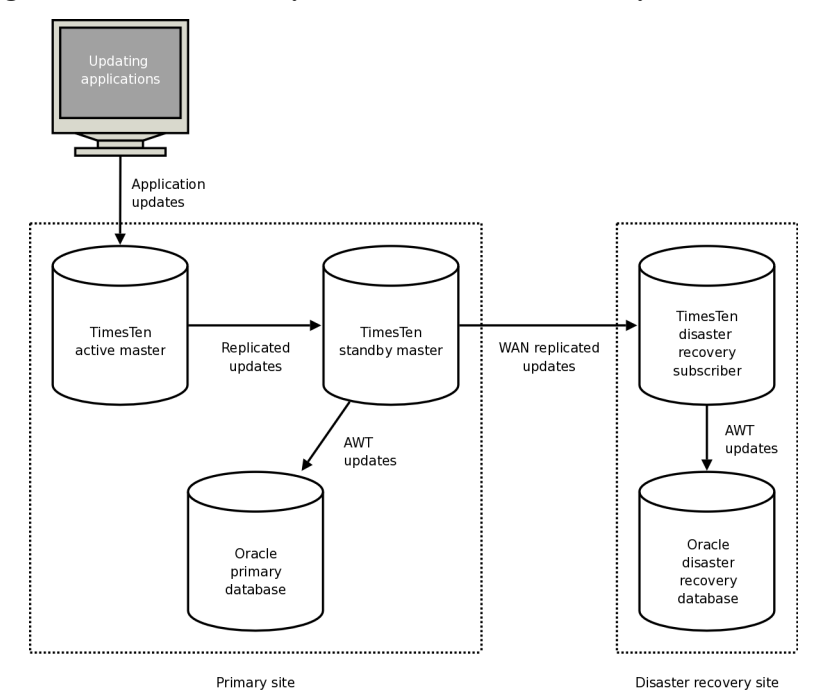

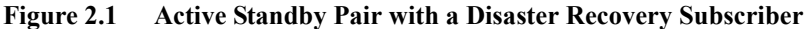

You can recover from a complete failure of a site by creating a special disaster recovery read-only subscriber as part of the active standby pair replication configuration. This special subscriber, located at a remote disaster recovery site, can propagate updates to a second Oracle database, also located at the disaster recovery site. The disaster recovery subscriber can take over as the active master in a new active standby pair at the disaster recovery site if the primary site suffers a complete failure. Any applications may then connect to the disaster recovery site and continue operating, with minimal interruption of service.

#### <span id="page-12-0"></span>**Requirements for using a disaster recovery subscriber with an active standby pair**

To use a disaster recovery subscriber, you must:

- Be using an active standby pair configuration with AWT cache groups at the primary site, as described in "Setting up an active standby pair" in the *TimesTen to TimesTen Replication Guide*.
- Have a continuous WAN connection from the primary site to the disaster recovery site. This connection should have at least enough bandwidth to guarantee that the normal volume of transactions can be replicated to the disaster recovery subscriber at a reasonable pace.
- Have an Oracle database configured at the disaster recovery site to include tables with the same schema as the database at the primary site. Note that this database is intended only for capturing the replicated updates from the primary site, and if any data exists in tables written to by the cache groups when the disaster recovery subscriber is created, that data is deleted.
- Have the same cache group administrator user ID and password at both the primary and the disaster recovery site.

Though it is not absolutely required, you should have a second TimesTen data store configured at the disaster recovery site. This data store can take on the role of a standby master data store, in the event that the disaster recovery subscriber is promoted to an active master data store after the primary site fails.

### <span id="page-13-0"></span>**Rolling out a disaster recovery subscriber**

To create a disaster recovery subscriber, follow these steps:

- 1. Create an active standby pair with AWT cache groups at the primary site as detailed in "Setting up an active standby pair" in the *TimesTen to TimesTen Replication Guide*.
- 2. Create the disaster recovery subscriber at the disaster recovery site using the **ttRepAdmin** command with the -duplicate and -cacheInitDR options. You must also specify the cache group administrator and password for the Oracle database at the disaster recovery site using the -cacheUid and -cachePwd options.

If your data store includes multiple cache groups, you may improve the efficiency of the duplicate operation by using the -nThreads option to specify the number of threads that are spawned to flush the cache groups in parallel. Each thread flushes an entire cache group to Oracle and then moves on to the next cache group, if any remain to be flushed. If a value is not specified for -nThreads, only one flushing thread is spawned.

For example, to duplicate the standby master data store mast2, on the system with the hostname "primary" and the cache user ID "system" and password "manager", to the disaster recovery subscriber drsub, and using two cache group flushing threads, use:

```
ttRepAdmin -duplicate -from mast2 -host primary -cacheInitDR
      -nThreads 2 -cacheUid system -cachePwd manager drsub
```
If you use the **ttRepDuplicateEx** function in C, you must set the TT\_REPDUPE\_INITCACHEDR\_flag in ttRepDuplicateExArg.flags and may optionally specify a value for ttRepDuplicateExArg.nThreads4InitDR:

```
int rc;
ttUtilHandle utilHandle;
ttRepDuplicateExArg arg;
memset( &arg, 0, sizeof( arg ) );
arg.size = sizeof( ttRepDuplicateExArg );
arg.flags = TT_REPDUPE_INITCACHEDR;
arg.nThreads4InitDR = 2;
arg.cacheuid = "system";
arg.cachepwd = "manager";
arg.localHost = "disaster";
rc = ttRepDuplicateEx( utilHandle, "DSN=drsub",
                      "mast2", "primary", &arg );
```
After the subscriber is duplicated, TimesTen automatically configures the asynchronous writethrough replication scheme that propagates updates from the cache groups to the Oracle database, truncates the tables in the Oracle database that correspond to the cache groups in TimesTen, and then flushes all of the data in the cache groups to the Oracle database.

3. Start the replication agent for the disaster recovery subscriber using the **ttRepStart** procedure or the **ttAdmin** command with the option -repstart. For example:

ttAdmin -repstart drsub

Updates are now replicated from the standby master data store to the disaster recovery subscriber, which then propagates the updates to the Oracle database at the disaster recovery site.

# <span id="page-15-0"></span>**Switching over to the disaster recovery site**

When the primary site has failed, you can switch over to the disaster recovery site in one of two ways. If your goal is to minimize risk of data loss at the disaster recovery site, you may roll out a new active standby pair using the disaster recovery subscriber as the active master data store. If the goal is to absolutely minimize the downtime of your applications, at the risk of data loss if the disaster recovery data store later fails, you may instead choose to drop the replication scheme from the disaster recovery subscriber and use it as a single nonreplicating data store. You may deploy an active standby pair at the disaster recovery site later.

#### <span id="page-15-1"></span>**Creating a new active standby pair after switching over to the disaster recovery site**

- 1. Any read-only applications may be redirected to the disaster recovery subscriber immediately. Redirecting applications that make updates to the data store must wait until Step 7.
- 2. Ensure that all of the recent updates to the cache groups have been propagated to the Oracle database using the **ttRepSubscriberWait** procedure or the **ttRepAdmin** command with the -wait option.

ttRepSubscriberWait( null, null, ' ORACLE', null, 600 );

If **ttRepSubscriberWait** returns 0x01, indicating a timeout, you may need to investigate to determine why the cache groups are not finished propagating before continuing to Step 3.

3. Stop the replication agent on the disaster recovery subscriber using the **ttRepStop** procedure or the **ttAdmin** command with the -repstop option. For example, to stop the replication agent for the subscriber drsub, use:

```
call ttRepStop;
```
4. Drop the active standby pair replication scheme on the subscriber using the DROP ACTIVE STANDBY PAIR statement. For example:

```
DROP ACTIVE STANDBY PAIR;
```
5. Create a new active standby pair replication scheme using the CREATE ACTIVE STANDBY PAIR statement, specifying the disaster recovery subscriber as the active master data store. For example, to create a new active standby pair with the former subscriber drsub as the active master and the new data store drstandby as the standby master, and using the return twosafe return service, use:

CREATE ACTIVE STANDBY PAIR drsub, drstandby RETURN TWOSAFE;

6. Set the new active standby master data store to the ACTIVE state using the **ttRepStateSet** procedure. For example, on the data store drsub in this example, execute:

```
call ttRepStateSet( 'ACTIVE' );
```
- 7. Any applications which must write to the TimesTen data store may now be redirected to the new active master data store.
- 8. Continue rolling out the active standby pair as detailed in "Setting up an active standby pair" in the *TimesTen to TimesTen Replication Guide*, starting with step 6.

#### <span id="page-16-0"></span>**Switching over to a single data store**

- 1. Any read-only applications may be redirected to the disaster recovery subscriber immediately. Redirecting applications that make updates to the data store must wait until Step 5.
- 2. Stop the replication agent on the disaster recovery subscriber using the **ttRepStop** procedure or the **ttAdmin** command with the -repstop option. For example, to stop the replication agent for the subscriber drsub, use:

call ttRepStop;

3. Drop the active standby pair replication scheme on the subscriber using the DROP ACTIVE STANDBY PAIR statement. For example:

```
DROP ACTIVE STANDBY PAIR;
```
4. Although there is no longer an active standby pair configured, AWT cache groups require the replication agent to be started. Start the replication agent on the data store using the **ttRepStart** procedure or the **ttAdmin** command with the -repstart option. For example, to start the replication agent for the data store drsub, use:

```
call ttRepStart;
```
5. Any applications which must write to a TimesTen data store may now be redirected to the this data store.

**Note:** You may choose to roll out an active standby pair at the disaster recovery site at a later time. You may do this by following the steps in ["Creating a new](#page-15-1)  [active standby pair after switching over to the disaster recovery site" on page 12,](#page-15-1) starting at Step 2 and skipping Step 4.

# <span id="page-17-0"></span>**Returning to the original configuration at the primary site**

When the primary site is usable again, you may wish to move the working active standby pair from the disaster recovery site back to the primary site. You can do this with a minimal interruption of service by reversing the process that was used to create and switch over to the original disaster recovery site. Follow these steps:

1. Destroy original active master data store at the primary site, if necessary, using the **ttDestroy** command. For example, to destroy a data store called mast1, use: ttDestroy mast1

- 2. Create a disaster recovery subscriber at the primary site, following the steps detailed in ["Rolling out a disaster recovery subscriber"](#page-13-0). Use the original active master data store for the new disaster recovery subscriber.
- 3. Switch over to new disaster recovery subscriber at primary site, as detailed in ["Switching over to the disaster recovery site"](#page-15-0). Roll out the standby master data store as well.
- 4. Roll out a new disaster recovery subscriber at the disaster recovery site, as detailed in ["Rolling out a disaster recovery subscriber"](#page-13-0).

# <span id="page-18-0"></span>*Query Threshold Warning*

This chapter includes the following topics:

- [Overview](#page-19-0)
- [Setting the query threshold](#page-21-0)
- [Retrieving the query threshold](#page-24-0)
- [Setting the query threshold for replication](#page-25-0)
- [Retrieving the query threshold for replication](#page-27-0)

### <span id="page-19-0"></span>**Overview**

<span id="page-19-1"></span>You can configure TimesTen to write a warning to the support log and throw an SNMP trap when the execution of a SQL statement exceeds a specified time duration. Execution continues and is not affected by the query threshold.

The query threshold applies to the following ODBC and JDBC calls:

- SQLExecute, SQLExecDirect and SQLFetch ODBC functions
- execute(), executeBatch(), executeQuery() and executeUpdate() methods of the JDBC Statement interface
- next() method of the JDBC ResultSet interface

Thus the query threshold applies to procedure calls as well as SQL statements.

Set the query threshold by one of the following methods:

- Set the QueryThreshold general connection attribute in the ODBC.INI file or with the ttasquility
- Set the TT\_QUERY\_THRESHOLD option with the SQLSetConnectOption and SQLSetStmtOption ODBC functions
- Set the QueryThreshold attribute in the JDBC Connection URL
- Use the setQueryTimeThreshold method of the TimesTenStatement interface
- Use the TTCmd::setQueryThreshold TTClasses method

Retrieve the query threshold by one of the following methods:

- ttIsql utility
- Use the SQLGetConnectOption or SQLGetStmtOption ODBC functions
- Use the TTCmd::getQueryThreshold TTClasses method

<span id="page-19-4"></span><span id="page-19-2"></span>The replication agent does not inherit the QueryThreshold setting from the ODBC.INI file. Use the ttRepQueryThresholdSet built-in procedure to set a query threshold for the replication agent. Alternatively, you can specify the -repQueryThresholdSet option of the ttAdmin utility. The query threshold for the replication agent applies to SQL execution on detail tables of materialized views, ON DELETE CASCADE operations and some internal operations that execute SQL statements.

<span id="page-19-3"></span>You can retrieve the query threshold value for replication by using the ttRepQueryThresholdGet built-in procedure or the -repQueryThresholdGet option of the ttAdmin utility.

You cannot set a query threshold for SQL statements that are executed by the cache agent.

#### <span id="page-20-2"></span><span id="page-20-0"></span>**SNMP trap**

The name of the SNMP trap is ttQueryThresholdWarnTrap. See *Oracle TimesTen In-Memory Database Error Messages and SNMP Traps* for information about configuring SNMP traps.

#### <span id="page-20-1"></span>**Warning message**

When the query threshold is exceeded, TimesTen writes a warning message to the support log.

**Example 3.1** This is an example of a warning message in the support log:

2007-12-03 15:55:33.67 Warn: : 9692: 7373/0x95c5038: QT rep1 7373 DSN=rep1 Transaction Id=2 Transaction Counter=34 Statement Id=1 SQL statement execution exceeded the QueryThreshold value of 10 seconds. Statement=select count(\*) from a, t;

The warning message includes:

- A timestamp: 2007-12-03 15:55:33.67
- The daemon process ID: 9692
- The ID of the process that issued the SQL statement: 7373
- The connection name:  $\text{rep1}$  (following "QT"). (The connection name for the replication agent is RECEIVER.)
- The DSN: rep1
- The transaction ID, transaction counter, and statement ID: Transaction Id=2 Transaction Counter=34 Statement Id=1
- The query threshold value in seconds: 10
- The SQL statement: select count  $(*)$  from  $a, t;$
- The values of any input parameters for the SQL statement

If the SQL statement exceeds the warning message length limit, the statement is continued in subsequent messages. The length of the warning message cannot be configured by the user.

# <span id="page-21-0"></span>**Setting the query threshold**

You can specify the number of seconds that a SQL statement can execute before TimesTen writes a warning to the support log and throws an SNMP trap. Execution continues and is not affected by the query threshold.

Set the query threshold by one of the following methods:

- [QueryThreshold general connection attribute](#page-21-1)
- [Setting the query threshold with ttIsql](#page-22-0)
- [Setting the query threshold with an ODBC option](#page-22-1)
- [Setting the query threshold in JDBC](#page-22-2)
- [Setting the query threshold with TTClasses](#page-23-0)

For queries executed by the replication agent, see ["Setting the query threshold for](#page-25-0)  [replication" on page 22](#page-25-0).

<span id="page-21-2"></span>You cannot set a query threshold for a query that is executed by the cache agent.

#### <span id="page-21-1"></span>**QueryThreshold general connection attribute**

Use this attribute to write a warning to the support log and throw an SNMP trap when the execution time of a SQL statement exceeds the specified value. For queries executed by the replication agent, see ["Setting the query threshold for](#page-25-0)  [replication" on page 22](#page-25-0). You cannot set a query threshold for a SQL statement that is executed by the cache agent. The value of QueryThreshold applies to all connections. It applies to all SQL statements except those executed by the replication agent or the cache agent.

The value of this attribute can be any integer equal to or greater than 0. The default value is 0. A value of 0 indicates that no warning will be issued. The unit is seconds.

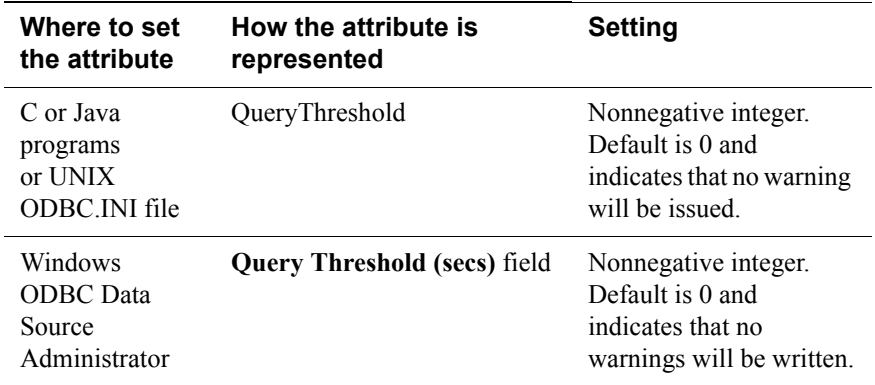

#### **Setting** Set QueryThreshold as follows:

#### <span id="page-22-4"></span><span id="page-22-0"></span>**Setting the query threshold with ttIsql**

By default, the ttIsql utility obtains the query threshold setting from the ODBC.INI file. You can override the query threshold value by specifying a value for the query threshold in the connection string:

% ttisql -connstr "DSN=mydsn;QueryThreshold=10"

The query threshold value of 10 applies to all SQL statements executed by this connection.

You can modify the query threshold value by using the tt<sub>Isql</sub> set command. For example,

Command> set querythreshold 20;

This sets the query threshold value to 20 for all subsequent SQL statements executed by this connection.

#### <span id="page-22-7"></span><span id="page-22-1"></span>**Setting the query threshold with an ODBC option**

You can set the query threshold by using the TT\_QUERY\_THRESHOLD option of the SQLSetConnectOption and SQLSetStmtOption ODBC functions.

<span id="page-22-5"></span>By default, the application obtains the query threshold setting from the ODBC.INI file. Setting the TT\_QUERY\_THRESHOLD option in the SQLSetConnectOption ODBC function overrides the setting in the ODBC.INI file for the current connection.

<span id="page-22-6"></span>Setting the TT\_QUERY\_THRESHOLD option in the SQLSetStmtOption ODBC function overrides both the ODBC.INI setting and the SQLSetConnectOption setting. It applies to SQL statements executed by this ODBC statement.

Set the query threshold with SQLSetConnectOption:

```
RETCODE SQLSetConnectOption(hdbc,
                           TT QUERY THRESHOLD,
                           seconds)
```
Set the query threshold with SQLSetStmtOption:

RETCODE SQLSetStmtOption(*hdbc*, TT\_QUERY\_THRESHOLD, *seconds*)

#### <span id="page-22-3"></span><span id="page-22-2"></span>**Setting the query threshold in JDBC**

By default, the application obtains the query threshold setting from the ODBC.INI file. You can override the query threshold value for a JDBC Connection by including the QueryThreshold attribute in the connection URL for the data store. For example, to set QueryThreshold to 5 seconds for *myDSN* data store:

jdbc:timesten:direct:dsn=myDSN;QueryThreshold=5

You can also use the setQueryTimeThreshold method of the TimesTenStatement interface to set the query threshold. This overrides the ODBC.INI setting and the Connection setting. It applies to SQL statements executed by this method. See *Oracle TimesTen In-Memory Database JDBC API Extensions* for more information about using the setQueryTimeThreshold method. It is located in *install\_dir*/doc/ttjava.zip.

#### <span id="page-23-1"></span><span id="page-23-0"></span>**Setting the query threshold with TTClasses**

You can set the query threshold by using the setQueryThreshold method of the TTCmd class:

void TTCmd::setQueryThreshold(const int *seconds*, TTStatus &stat)

# <span id="page-24-0"></span>**Retrieving the query threshold**

You can retrieve the query threshold value by using  $\text{trisql, the}$ SQLGetConnectOption or SQLGetStmtOption ODBC functions, or TTClasses, depending on how the value was set.

#### <span id="page-24-1"></span>**Retrieving the QueryThreshold attribute with ttIsql**

You can retrieve the QueryThreshold attribute by using ttIsql:

```
Command> show querythreshold;
Query threshold = 0 seconds (no threshold)
```
# <span id="page-24-2"></span>**Retrieving the TT\_QUERY\_THRESHOLD ODBC option**

You can retrieve the current value of the TT\_QUERY\_THRESHOLD ODBC option by using the SQLGetConnectOption or SQLGetStmtOption ODBC functions:

```
RETCODE SQLGetConnectOption(hdbc, 
                            TT_QUERY_THRESHOLD,
                            int seconds)
RETCODE SQLGetStmtOption(hdbc, 
                         TT_QUERY_THRESHOLD,
                         int seconds)
```
#### <span id="page-24-3"></span>**Retrieving the query threshold with JDBC**

You can retrieve the current query threshold by using the getQueryTimeThreshold() method of the TimesTenStatement interface. See *Oracle TimesTen In-Memory Database JDBC API Extensions*. It is located in *install\_dir*/doc/ttjava.zip.

#### <span id="page-24-4"></span>**Retrieving the query threshold with TTClasses**

You can retrieve the current query threshold by using the getQueryThreshold method of the TTCmd class:

```
int TTCmd::getQueryThreshold(TTStatus &stat)
```
# <span id="page-25-0"></span>**Setting the query threshold for replication**

The replication agent does not inherit the QueryThreshold setting from the ODBC.INI file. Use the ttRepQueryThresholdSet built-in procedure or the -repQueryThresholdSet option of the ttAdmin utility to set the query threshold for the replication agent. The query threshold for the replication agent applies to SQL execution on detail tables of materialized views, ON DELETE CASCADE operations and some internal operations that execute SQL statements.

When the query threshold is exceeded, TimesTen writes a warning to the support log and throws an SNMP trap. Execution continues and is not affected by the query threshold.

#### <span id="page-25-1"></span>**ttRepQueryThresholdSet**

- **Description** This built-in procedure specifies the number of seconds that a query can be executed by the replication agent before TimesTen writes a warning to the support log and throws an SNMP trap. The specified value takes effect the next time the replication agent is started. The query threshold for the replication agent applies to SQL execution on detail tables of materialized views, ON DELETE CASCADE operations and some internal operations that execute SQL statements.
	- **Access Control** If Access Control is enabled for your TimesTen instance, this built-in procedure requires ADMIN privileges.
	- **Syntax** ttRepQueryThresholdSet (*seconds*)

**Parameters** ttRepQueryThresholdSet has the parameter:

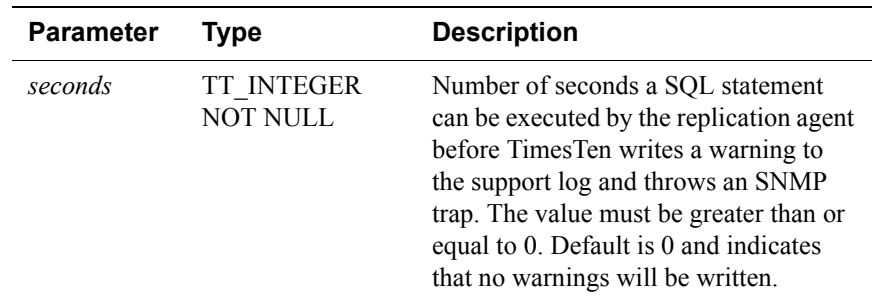

**Result set** This built-in procedure returns no results.

**Example** Command> call ttRepQueryThresholdSet(4);

#### <span id="page-26-0"></span>**ttAdmin -repQueryThresholdSet**

**Description** This option specifies the number of seconds that a query can be executed by the replication agent before TimesTen writes a warning to the support log and throws an SNMP trap. The specified value takes effect the next time the replication agent is started. The query threshold for the replication agent applies to SQL execution on detail tables of materialized views, ON DELETE CASCADE operations and some internal operations.

> The value must be greater than or equal to 0. Default is 0 and indicates that no warning will be sent.

- **Syntax** ttAdmin [repQueryThresholdSet *seconds*] [-connstr *connectionString*|*DSN*]
- **Result set** The -repQueryThresholdSet option does not return additional ttAdmin output.

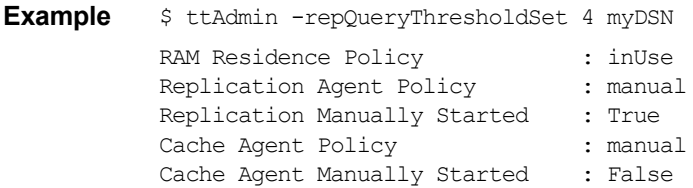

**See also** Documentation for the ttAdmin utility in *Oracle TimesTen In-Memory Database API Reference Guide*.

# <span id="page-27-0"></span>**Retrieving the query threshold for replication**

You can use the ttRepQueryThresholdGet built-in procedure or the -repQueryThresholdGet option of the ttAdmin utility to retrieve the most recently specified replication query threshold.

#### <span id="page-27-1"></span>**ttRepQueryThresholdGet**

- **Description** This built-in procedure returns the number of seconds that was most recently specified as the query threshold for the replication agent. The number of seconds returned may not be the same as the query threshold in effect. Setting a new value for the query threshold takes effect the next time the replication agent is started.
	- **Access Control** If Access Control is enabled for your TimesTen instance, this built-in procedure requires ADMIN privileges.
	- **Syntax** ttRepQueryThresholdGet
- **Parameters** This built-in procedure has no parameters.
- **Result set** This built-in procedure returns the number of seconds that was most recently specified as the query threshold for the replication agent. The number is returned as a TT\_INTEGER data type.
	- **Example** Command> call ttRepQueryThresholdGet; < 4 > 1 row found.

#### <span id="page-27-2"></span>**ttAdmin -repQueryThresholdGet**

- **Description** This option returns the number of seconds returns the number of seconds that was most recently specified as the query threshold for the replication agent. The number of seconds returned may not be the same as the query threshold in effect. Setting a new value for the query threshold takes effect the next time the replication agent is started.
	- **Syntax** ttAdmin [-repQueryThresholdGet][-connstr *connectionString*|*DSN*]
	- **Result set** This option of the tradmin utility returns the query threshold in seconds.

**Example**  $\frac{1}{2}$  ttAdmin -repQueryThresholdGet myDSN QueryThreshold in seconds : 4 RAM Residence Policy : inUse Replication Agent Policy : manual

Replication Manually Started : True

Cache Agent Policy : manual Cache Agent Manually Started : False

See also Documentation for the ttAdmin utility in *Oracle TimesTen In-Memory Database API Reference Guide*.

 *Oracle TimesTen In-Memory Database Documentation Addendum*

# <span id="page-30-0"></span>*Monitoring AWT Cache Group Performance*

This chapter includes the following topics:

- [Overview](#page-30-1)
- [Enabling AWT monitoring](#page-30-2)
- [Displaying AWT monitoring results](#page-33-0)

### <span id="page-30-1"></span>**Overview**

You can monitor the performance of asynchronous writethrough (AWT) cache groups to determine how much time is spent performing tasks in the AWT workflow. Use the ttCacheAwtMonitorConfig procedure to enable monitoring. Use the ttRepAdmin utility with the -awtmoninfo and -showstatus commands to display the monitoring results.

## <span id="page-30-2"></span>**Enabling AWT monitoring**

Enable AWT monitoring by calling the ttCacheAwtMonitorConfig procedure.

### <span id="page-31-1"></span><span id="page-31-0"></span>**ttCacheAwtMonitorConfig**

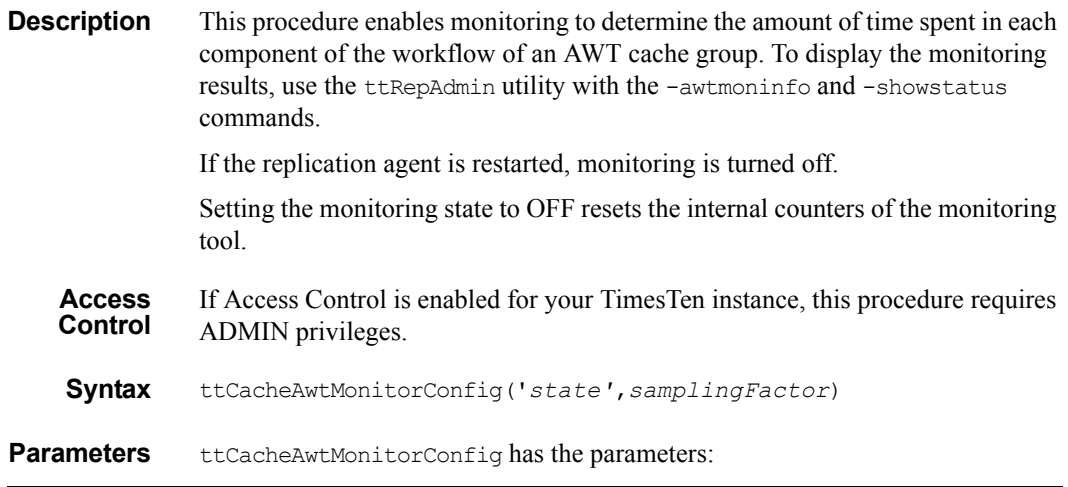

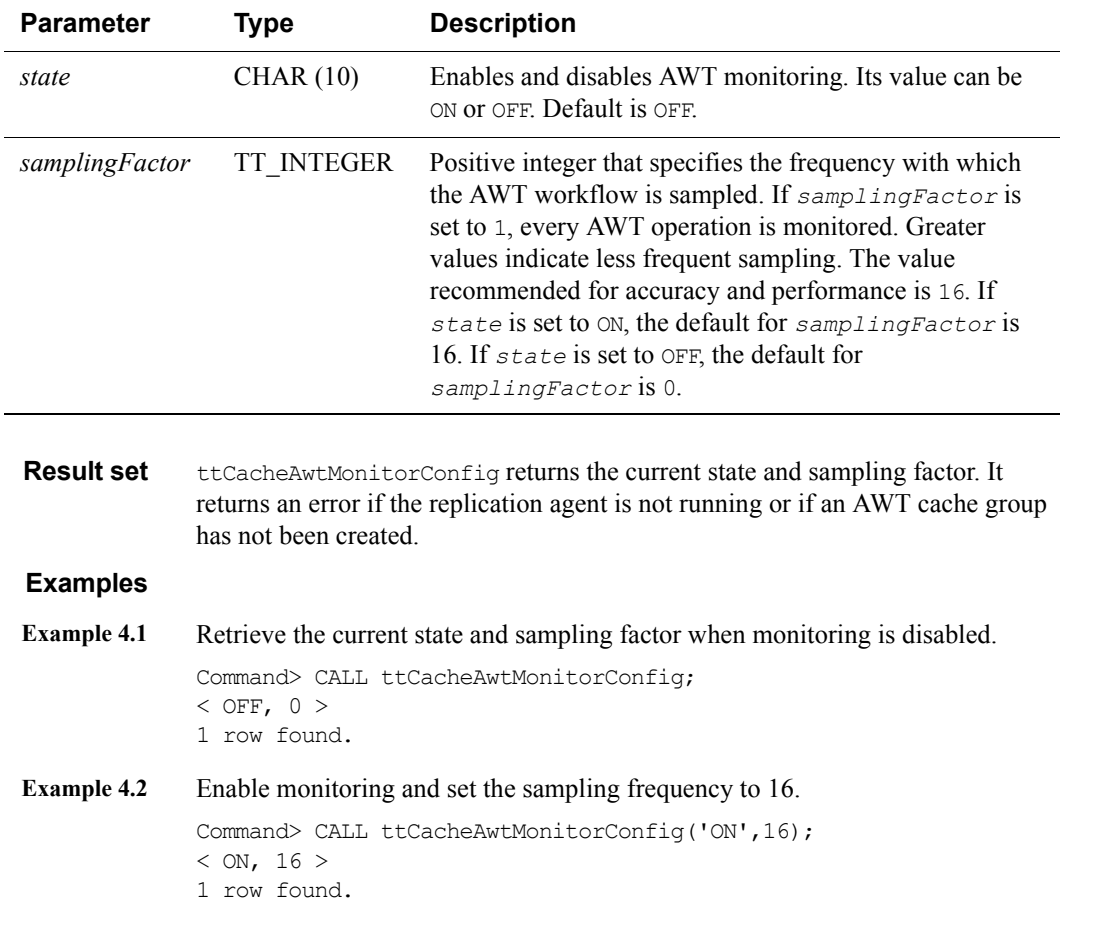

#### **Example 4.3** Disable monitoring.

Command> CALL ttCacheAwtMonitorConfig('OFF');  $<$  OFF, 0  $>$ 1 row found.

# <span id="page-33-0"></span>**Displaying AWT monitoring results**

Use the ttRepAdmin utility with the -awtmoninfo and -showstatus commands to display monitoring information for an AWT cache group that has monitoring enabled.

#### <span id="page-33-1"></span>**ttRepAdmin -showstatus -awtmoninfo**

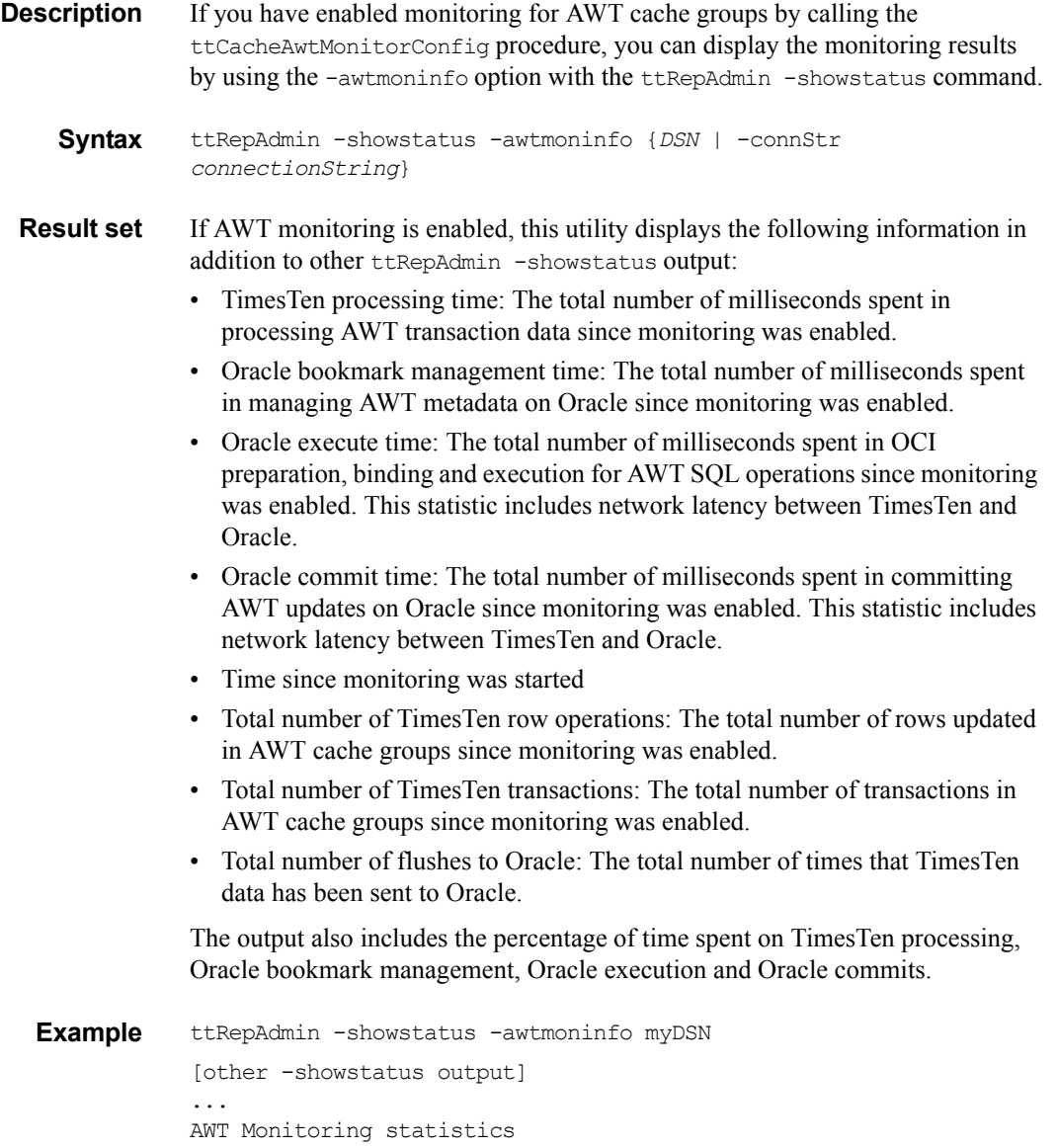

-------------------------

TimesTen processing time : 0.689000 millisecs (0.164307 %) Oracle bookmark management time : 3.229000 millisecs (0.770027%) Oracle execute time : 342.908000 millisecs (81.774043 %) Oracle commit time : 72.450000 millisecs (17.277315 %) Time since monitoring was started: 8528.641000 millisecs Cache-connect Operational Stats : Total Number of TimesTen row operations : 2 Total Number of TimesTen transactions : 2 Total Number of flushes to Oracle : 2

#### **See also** Documentation for the ttRepAdmin utility in *Oracle TimesTen In-Memory Database API Reference Guide*.

 *Oracle TimesTen In-Memory Database Documentation Addendum*

# <span id="page-36-0"></span>*Cleaning Up Autorefresh Objects on Oracle*

This chapter includes the following topics:

- [Overview](#page-37-0)
- [Using the autorefresh cleanup script](#page-38-0)

### <span id="page-37-0"></span>**Overview**

TimesTen automatically creates a trigger and a log table for each Oracle base table specified in a READONLY cache group or a cache group with the AUTOREFRESH INCREMENTAL attribute when the cache group is created. The objects are dropped when the cache group is dropped. For more information about these Oracle objects, see "Managing Oracle objects for READONLY, AUTOREFRESH, and AWT cache groups" in *TimesTen Cache Connect to Oracle Guide*.

If a TimesTen data store becomes unavailable without dropping the cache groups, autorefresh objects continue to exist on Oracle. A TimesTen data store is unavailable, for example, when its host machine is taken permanently offline or the data store has been destroyed. Autorefresh objects also continue to exist when a TimesTen data store is no longer being used but its cache groups have not been dropped. Change log records continue to accumulate in the change log tables. This affects autorefresh performance for active data stores. Thus it is desirable to clean up the Oracle objects associated with the unavailable or abandoned data store.

<span id="page-37-1"></span>TimesTen provides a script that can be used to clean up the autorefresh objects in the Oracle database. The location of the script is:

*install\_dir*/bin/autorefreshCleanUp.sql

The script removes autorefresh objects related to the data store and host that you specify when you run the script. It does not affect autorefresh objects for other data stores.

# <span id="page-38-0"></span>**Using the autorefresh cleanup script**

Use SQL\*Plus to run the autorefresh cleanup script on the Oracle database. You must be connected to the Oracle database as a cache administration user to run the script.

The autorefresh cleanup script requires two input parameters: the host name where TimesTen is running and the data store path name. The strings for the host name and the data store path name must be identical to the strings stored on Oracle. You can run the autorefreshChangeLogInfo.sql script, located in *install dir/bin, to determine the correct host name and data store path* name. On Windows, enter the host name and data store name in lower case.

Pass the host name and the data store path name to the script from the command line or from a SQL\*Plus session:

• From the command line:

```
$ sqlplus cache_admin_uid@oracle_id @install_dir/bin/autorefreshCleanUp.sql 
"host_name" "data_store_path_name"
```
• From a SOL\*Plus session:

```
SQL> @install_dir/bin/autorefreshCleanUp.sql "host_name"
"data_store_path_name"
```
If you do not specify the parameters, the script prompts for them. "Parameter 1" is the host name; "parameter 2" is the data store path name.

The script displays the SQL that it executes on Oracle to clean up the autorefresh objects.

**Example 5.1** In this sample output, the Oracle table that is referenced by the trigger and log table is still being cached by at least one incremental autorefresh cache group. Note that the entry for the specified host and data store is being deleted, but the trigger and the log table are not dropped.

```
Performing cleanup for object id: 91771 which belongs to table :
TTUSER.MYTABLE
Executing: delete from tt 03 agent status where host = my-pc and
datastore = c:\data\rep2 and object id = 91771
Executing: update tt 03 user count set usercount =
:usecount, usecount = 1
```
**Example 5.2** In this sample output, the Oracle table that is referenced by the trigger and log table is not cached by any incremental autorefresh cache group. Note that the log table and the trigger are dropped.

> Performing cleanup for object id: 83560 which belongs to table : TTUSER.MYTABLE Executing: delete from tt 03 agent status where host = my-pc and datastore =  $c:\data\tt t60$  and object id = 83560

```
Executing: drop table tt_03_83560_L
Executing: drop trigger tt_03_83560_T
Executing: delete from tt 03 user count where object id =
object_id1
```
# **6**

# <span id="page-40-0"></span>*Detection of Dual Active Masters in an Active Standby Pair*

Ordinarily, the designation of the active master and standby master data stores in an active standby pair replication scheme is explicitly controlled by the user (see "Administering an Active Standby Pair" in the *TimesTen to TimesTen Replication Guide*). However, in some circumstances the user may not have the ability to modify both the active and standby master data stores when changing the role of the standby master data store to active.

For example, if network communication to the site of an active master data store is interrupted, the user may need the standby master data store at a different site to take over the role of the active, but cannot stop replication on the current active master or change its role manually. Changing the standby master data store to active without first stopping replication on the active master leads to a situation where *both* masters are in the ACTIVE state and accepting transactions. In such a scenario, TimesTen can automatically negotiate the active/standby role of the master data stores when network communication between the stores is restored.

If, during the initial handshake between the data stores, TimesTen determines that the master data stores in an active standby pair replication scheme are both in the state ACTIVE, TimesTen performs the following operations automatically:

- The data store which was set to the state ACTIVE the *most* recently is left in the ACTIVE state and may continue to be connected to and updated by applications.
- The data store which was set to the state ACTIVE the *least* recently is invalidated. All applications are disconnected.
- When the invalidated data store comes back up, TimesTen determines whether any transactions have occurred on the data store that have not yet been replicated to the other master data store. If such transactions have occurred, they are now trapped, and the data store is left in the IDLE state. The data store needs to be duplicated from the active master in order to become a standby master. If there are no trapped transactions, the data store is safe to use as a standby master data store and is automatically set to the STANDBY state.

 *Oracle TimesTen In-Memory Database Documentation Addendum*

# **7**

# <span id="page-42-0"></span>*Transaction Log API (XLA)*

<span id="page-42-1"></span>In this release, the ttXlaUpdateDesc t header in an XLA update record now includes a flag that indicates cascade and aging deletes on a row.

The flag TT\_CASCDEL indicate that the XLA update was generated as part of a cascade delete operation and TT\_AGING as part of an aging operation.

The header file now contains the following flags:

```
/*
* Values for ttXlaUpdateDesc_t.flags bits
*/
#define TT UPDCOMMIT 1 /* Implied commit on this record */
#define TT UPDFIRST 2 /* First record in transaction */
#define TT UPDREPL 4 /* Record generated by replication */
#define TT UPDCOLS 8 /* List of updated columns present */
#define TT UPDINT1 16 /* Internal Use */
#define TT UPDINT2 32 /* Internal Use */
#define TT UPDDEFAULT 64 /* Default column values present */
#define TT UPDINT3 128 /* Internal Use */
#define TT_CASCDEL 256 /* Cascade delete */
#define TT_AGING 512 /* Aging delete */
```
 *Oracle TimesTen In-Memory Database Documentation Addendum*

# <span id="page-44-0"></span>*New Error Messages and SNMP Traps*

This chapter contains a list and descriptions of error messages that have been added in this release. For a list of all other error messages, see *Oracle TimesTen In-Memory Database Error Messages and SNMP Traps*.

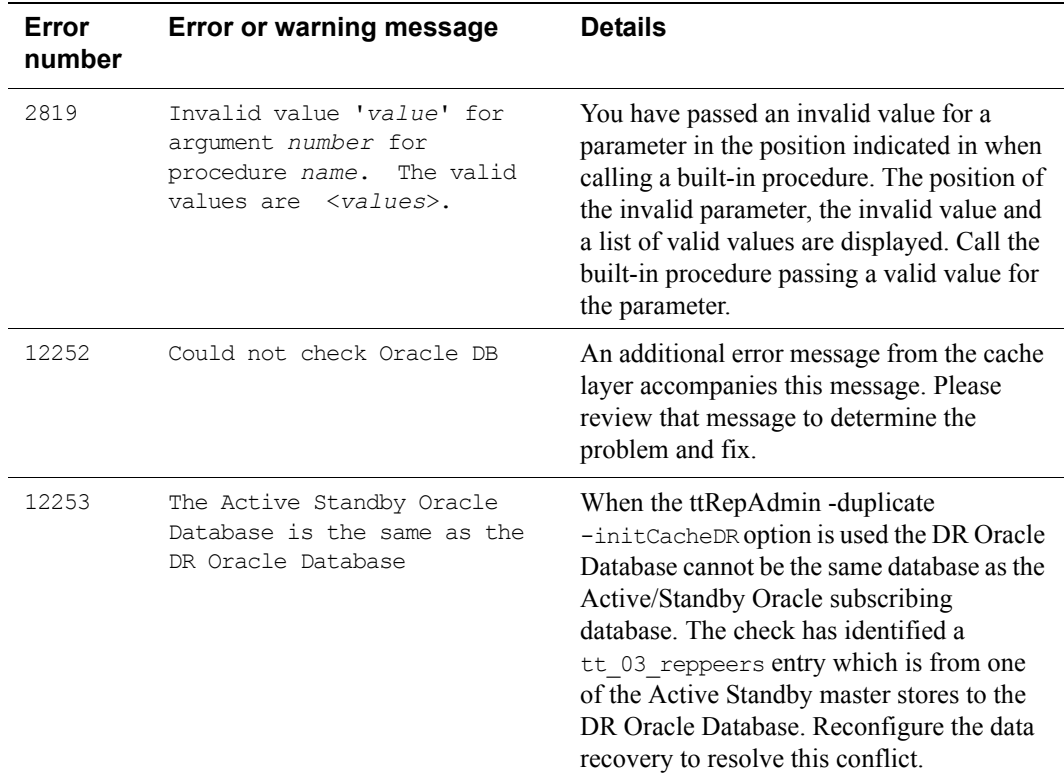

### <span id="page-44-1"></span>**Error messages**

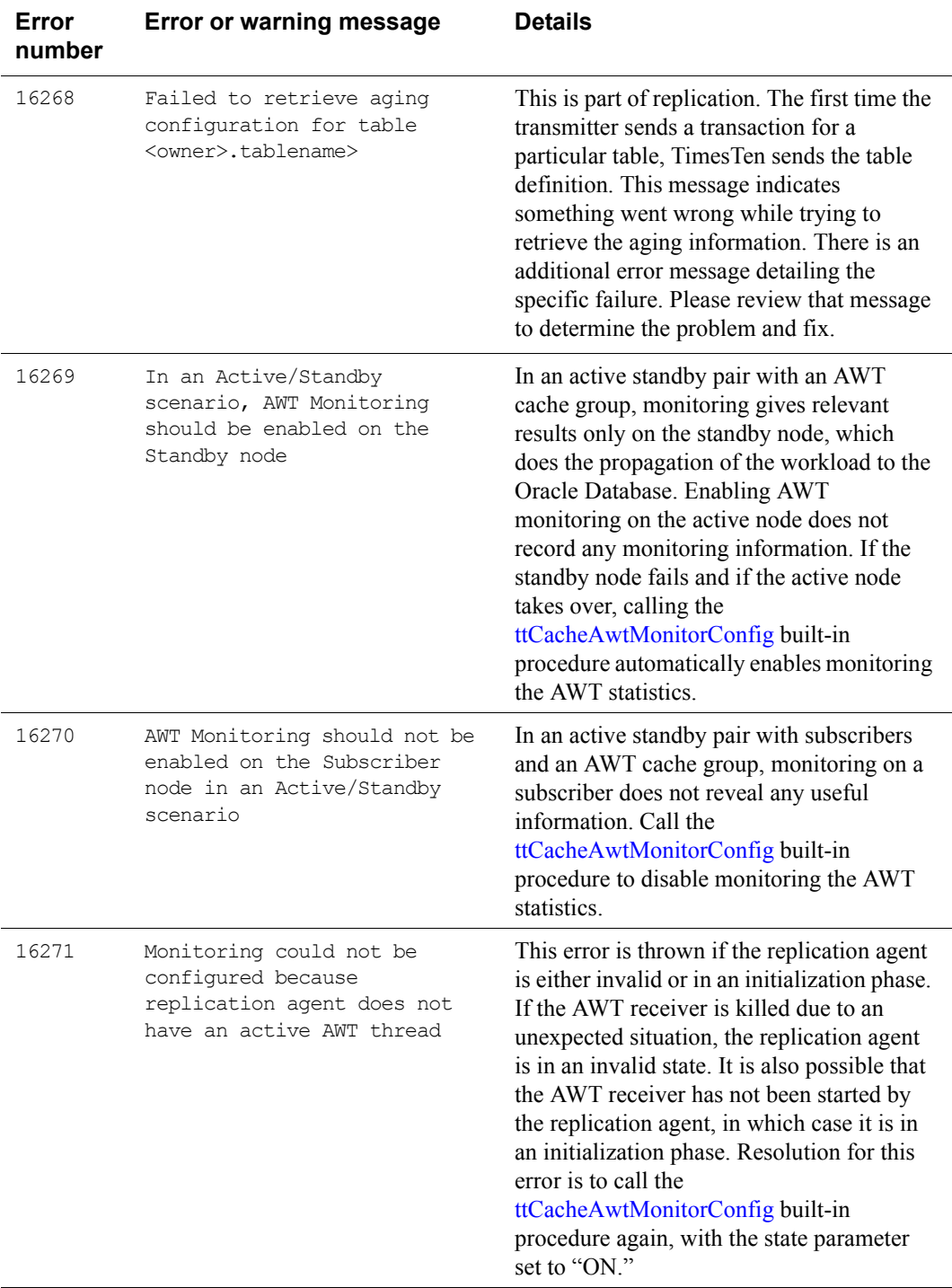

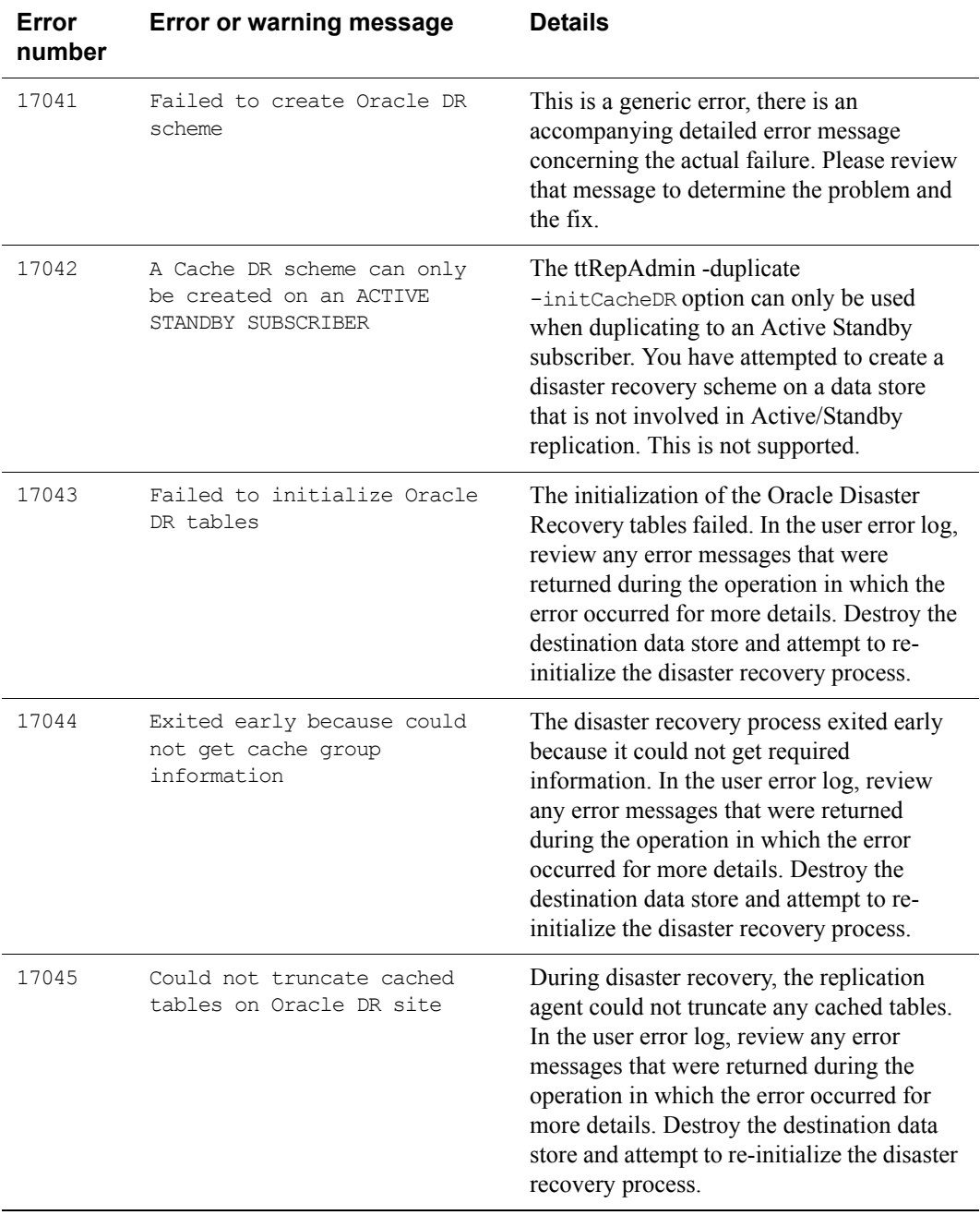

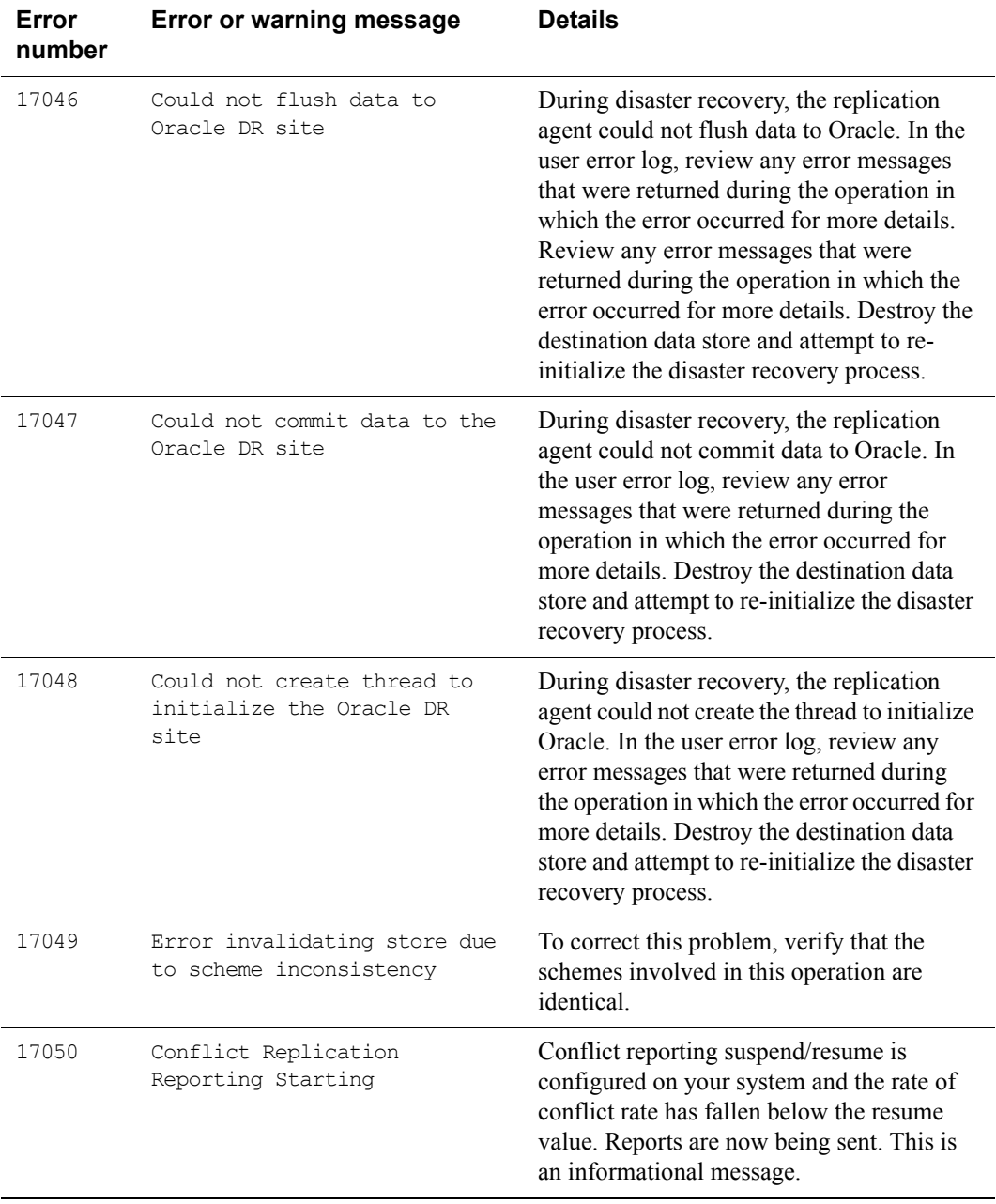

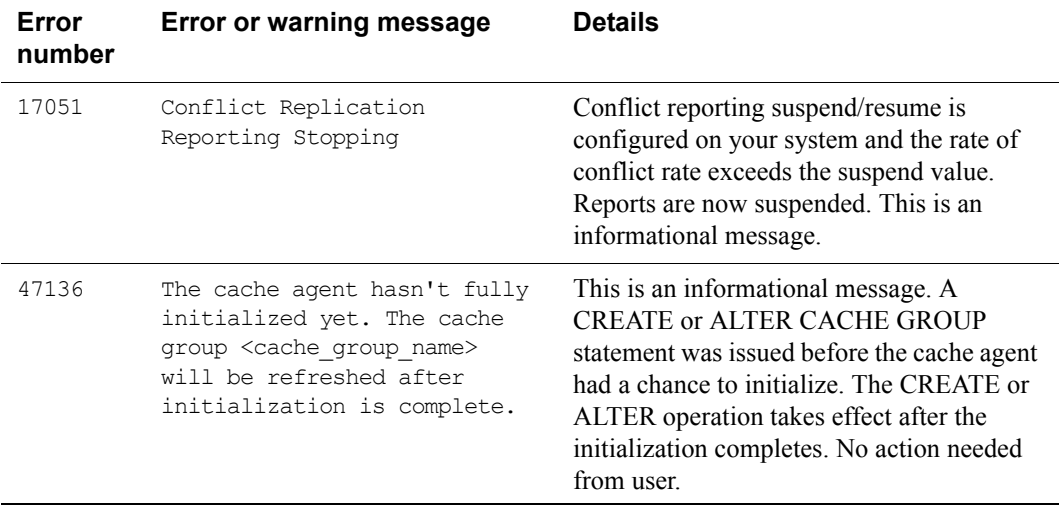

# <span id="page-48-0"></span>**SNMP traps**

The following new SNMP trap is added in this release.

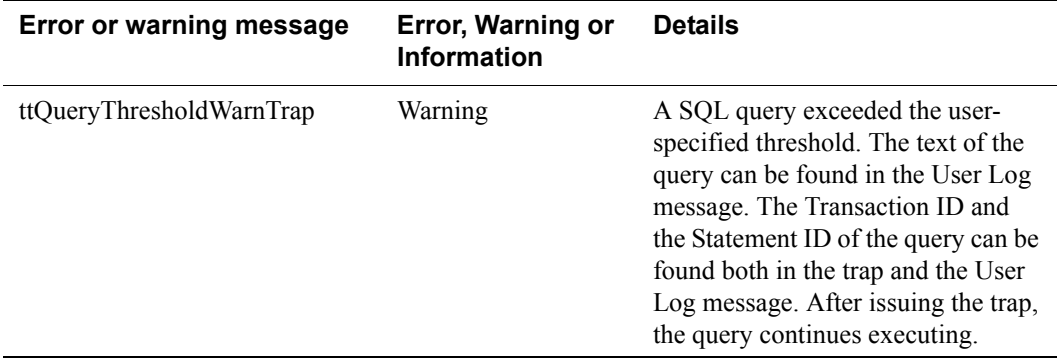

 *Oracle TimesTen In-Memory Database Documentation Addendum*

# <span id="page-50-0"></span>*Index*

# **A**

AI[X 4](#page-7-0) autorefresh cleanup script [34](#page-37-1)

### **C**

Cache Connect to Oracle suppor[t 5](#page-8-3) ccNUMA [6](#page-9-1)

#### **D**

daemon options shmLocalityHin[t 6](#page-9-2)

#### **H**

HP-UX [3,](#page-6-3) [4](#page-7-1)

#### **J**

JDBC setting query threshold [19](#page-22-3) JDK support [3](#page-6-4)

#### **L**

Linux, MontaVista Carrier Grad[e 4](#page-7-2) Linux, SUS[E 4,](#page-7-3) [5](#page-8-4)

#### **M**

Microsoft Window[s 4](#page-7-4) MontaVista Carrier Grade Linu[x 4](#page-7-2)

#### **Q**

query threshold setting with ttIsq[l 19](#page-22-4)

using JDBC [19](#page-22-3) QueryThreshold general connection attribute [16,](#page-19-1) [18](#page-21-2)

#### **S**

setting query threshold TTClasse[s 20](#page-23-1) shared memory daemon option [6](#page-9-3) shmge[t 6](#page-9-4) shmLocalityHint daemon option [6](#page-9-2) Solari[s 4](#page-7-5) SQLSetConnectOption ODBC function setting the query threshold [19](#page-22-5) SQLSetStmtOption ODBC function setting the query threshold [19](#page-22-6) SUSE LINU[X 4,](#page-7-3) [5](#page-8-4)

### **T**

Tru6[4 4](#page-7-6) TT\_QUERY\_THRESHOLD ODBC option [19](#page-22-7) ttAdmin utility -repQueryThresholdGet option [16](#page-19-2) -repQueryThresholdSet optio[n 16](#page-19-2) TTClasses setting query threshold [20](#page-23-1) ttQueryThresholdWarnTrap SNMP trap [17](#page-20-2) ttRepQueryThresholdGet procedure [16](#page-19-3) ttRepQueryThresholdSet built-in procedure [16](#page-19-4) ttXlaUpdateDesc\_[t 39](#page-42-1)

#### **V**

Veritas file system option[s 5](#page-8-5)